# NTS version 5.2.1.7 Software Version Release

### **Available Model**

NTS 1134F 1136F 1154FR 3356FR 3372FR 5572FR Available Software

#### Available Software

Version:5.2.1.6 (5f8cee00d08de8a7390a5e7a0f5cd5bc3d4aa225)

### Attention

System will automatically reboot twice after software update; it will take around 3-5 minutes.

## **Update Items**

### %Configuration %

<u>Administration</u>→

- (01) ADD [Clear Data] > "Smart Clear Setting".
- (02) ADD [Clear Data] > "Clear Data" : "SSL VPN: SSL VPN Log".
- (03) FIX [System] > "WatchDog Timer" and "Outbound load balance of t-bridging", operation log available.
- (04) FIX [Clear Data] > "Clear Data" : "Content Record: WEB", after clearing data system fail to maintain log.

## <u>System</u>→

(01) FIX Fail to update firmware while downloading it from [Firmware Download Record] > " Firmware Download Record".

#### <u>Notification</u>→

ADD [Notification] > [Notification] > "System Shutdown Abnormal".

●「未翔資訊股份有限公司●HERHSIANG」

#### <u>CMS</u>→

FIX [CMS Status Monitor] > "Backup" pop up error message.

#### AP Management→

- (01) ADD Addition compatibility model: NWA1123-AC-HD , NWA1123-AC-PRO , NWA1123-ACv3 , NWA5123-AC-HD , NWA110-AX , NWA50-AX , WAX610D.
- (02) ADD 【AP Management Setting】 > "Delivery Setting: Restart AP" (Howay2000NI, AP300 are not supported)
- (03) ADJUST [AP Management Setting] > Model Name are now listed in alphabetical order.
- (04) FIX Part of AP fail to connect after SSH encryption version has change by upgrading firmware.
- (05) FIX Due to some uncertain circumstance, costing too much time to update AP information.

## SSL Certificate→

- (01) FIX Fail to activate certification at management interface after updating it.
- (02) FIX Invalidly import intermediate certificate.
- (03) FIX While re-generate SSL certificate in English interface, pop up error message.
- (04) FIX Fail to connect with management interface, while importing SSL certificate incorrectly.

#### %Network%

## Interface→

FIX Due to some uncertain circumstance, error message will pop up after saving setting.

## <u>Multiple Subnet</u>→

FIX Due to some uncertain circumstance, fail to setup "WAN Interface IP / Operation Mode".

## <u>Other Setting</u>→

ADD "Join in local default getaway" function.

## %Policy%

WAN Policy→

(01) FIX [WAN to DMZ] Due to some uncertain circumstance, error message will appear after

# ●「未翔資訊股份有限公司●HERHSIANG」

adding policy while using bridge mode.

(02) FIX Pop up error message while opening "Log".

## **%Object**涨

Application Control→

FIX [Block Log] cost too much time on searching log.

## <u>URL Filter</u>→

FIX [URL Setting] due to some uncertain circumstance, fail to browse website after applying filter.

Firewall Protection→

- (01) FIX [Firewall Protection] > IP mentioned in "IP address exception "still trigger " Port Scan" to record.
- (02) FIX [Attack Log] > "Interface" information shows incompletely, due to some uncertain circumstance.

## <u>Authentication</u>→

- (01) ADJUST 【AD User】 optimize AD Server connecting procedure and enhance process efficiency.
- (02) FIX While setting 【Auth Setting】 > "Authentication General Setting: Authentication port" as 0,due to some uncertain circumstance, fail to connect management interface.
- (03) FIX [Local User] > "Add/Edit "apply" Require Password Change at Next Login" will cause login authentication abnormal.
- (04) FIX After authentication login successfully, system fail to recalculate login failure times.

## Bulletin Board→

- (01) ADJUST Enhance policy and protection of uploading file.
- (02) FIX [Bulletin Setting] > "Group List: Layout" due to some uncertain circumstance, popping

up error message after saving setting.

**%Network Service** 

İ禾翔資訊股份有限公司●HERHSIANGİ

### <u>DDNS</u>→

FIX [DDNS Server] > "Edit: TXT" Error occur while editing.

## <u>WEB Server</u>→

- (01) FIX [WEB] > "Download SSL Certificate: Re-generate Certificate" Error occurs while "Encryption Connect Setting" was off.
- (02) FIX [WEB] > While enable "Certification Installer Setting", showing instruction page incorrectly.
- (03) FIX [WEB] > "Encryption Connect Setting: Re-generate Certificate" filter packet abnormally.

## Anti-Virus Engine→

- (01) ADJUST [ClamAV Engine] Optimize memory usage in ClamAV.
- (02) FIX 【ClamAV Engine】 > " ClamAV Engine Setting" fail to keep record in "System Operation Logs" after saving setting.
- (03) FIX [ClamAV Engine] > Due to some uncertain circumstance, fail to update virus database.
- (04) FIX [Kaspersky Engine] Due to some uncertain circumstance, fail to enable engine.
- (05) FIX [Kaspersky Engine] Fail to import "Licenses".

## <u>High Availability</u>→

- (01) FIX Due to some uncertain circumstance, Master and Backup server work at the same time.
- (02) FIX Due to some uncertain circumstance, Master and Backup server pause at the same time.

## **%Advanced Protection%**

<u>Switch</u>→

(01) ADD Co-defense and IP Source Guard now support on GS2220-28, XGS2210-52,

GS2220-50,Cisco-C2960L-24TS-LL.

- (02) ADD SNMP now support on XS1930-10.
- (03) FIX [Switch Status] Due to some uncertain circumstance, fail to show Port's information.
- (04) FIX [Switch Status] Due to some uncertain circumstance, showing switch level incorrectly.
- (05) FIX [IP Source Guard] Fail to bind IP in different segment.
- (06) FIX [PoE Schedule Setup] > "Add/Edit" Fail to display page correctly.

İ禾翔資訊股份有限公司●HERHSIANGİ

#### Intranet protect→

FIX System keep analyzing while detection was off.

### **%Mail Security**

FIX Due to some uncertain circumstance, mail process abnormally while carrying massive attached file.

### Filter & Log→

- (01) ADJUST Enhanced security level of link in [Spam notification].
- (02) FIX [Filter & Log] > "Connection Setting of Spam List and Audit Mail: Port" incorrect information.
- (03) FIX [Spam notification] Fail to add "Blacklist / Whitelist" in "User Spam Quarantine List".
- (04) FIX [Valid Account Setting] > "Valid Account Setting (Exchange Server) " Fail to sync the list.
- (05) FIX [Mail Filtering] Incorrectly display time.

### <u>Mail Log</u>→

FIX Fail to display page while "Double Quotes" is in the name of attached file.

## **%SSL VPN%**

SSL VPN Setting→

- (01) FIX Fail to sync [SSL VPN] related router while changing the status of network interface.
- (02) FIX Incorrectly save setting while network segment of SSL VPN was identical with another interface.
- (03) FIX Due to some uncertain circumstance, [POP3, IMAP, RADIUS] fail to sync.
- (04) FIX Able to connect with SSL VPN Client download page, while SSL Client list was empty.
- (05) FIX [Client SSL VPN List] missing operation log.
- (06) FIX [Client SSL VPN List] > "Delete" Pop up error message.

#### XVPNX

IPSec Tunnel→

FIX [Auto VPN Server/Client] PPPoE interface incorrectly sync IP.

# !禾翔資訊股份有限公司●HERHSIANG

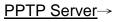

(01) ADJUST [PPTPAccount List] "Add/Edit" > Highlight illegal character.

(02) FIX Due to some uncertain circumstance, service was down.

# <u>L2TP</u>→

FIX Due to some uncertain circumstance, service was down.

# VPN Policy→

FIX [VPN to Internal/ Internal to VPN] Due to some uncertain circumstance, CMD Error was shown.

# **%Logs**涨

System Operation→

ADD System abnormally shutdown log record.

# **%Others%**

- (01) ADD Tip shows the version of hotfix at home page.
- (02) FIX [System Logs] Insufficient flash space because of "System log".
- (03) FIX [System] Some pages doesn't check login status accurately.
- (04) FIX After typing enter at [Console], menu doesn't show up.